## **Widget Mail Server**

LoxBerry and it's plugins can send emails for information and error notifications.

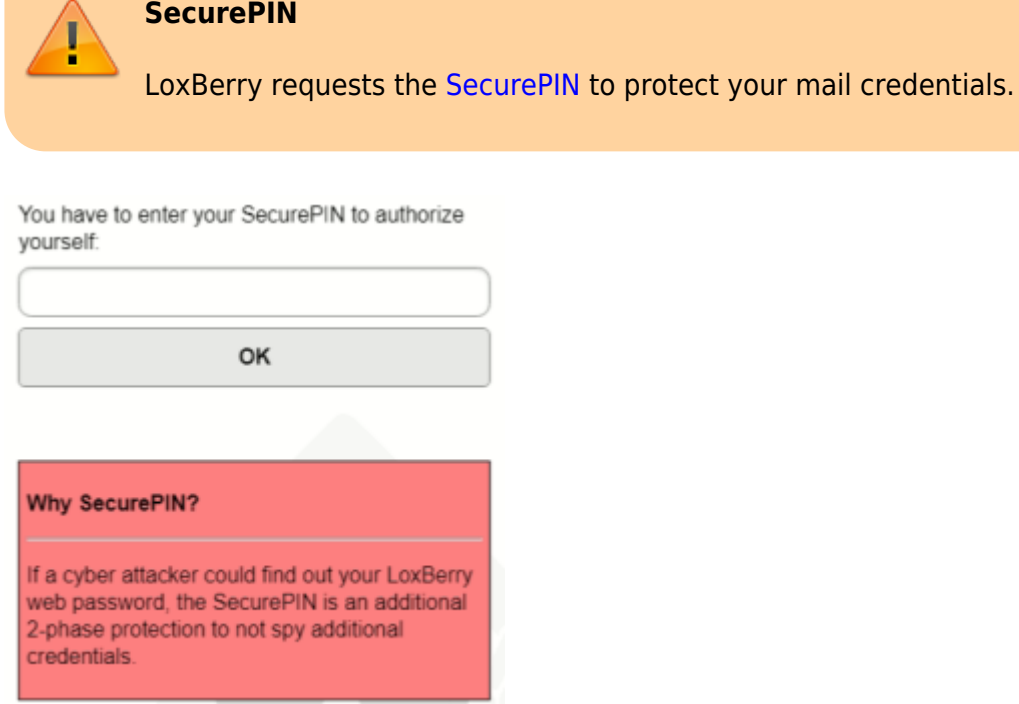

## **Mail Settings**

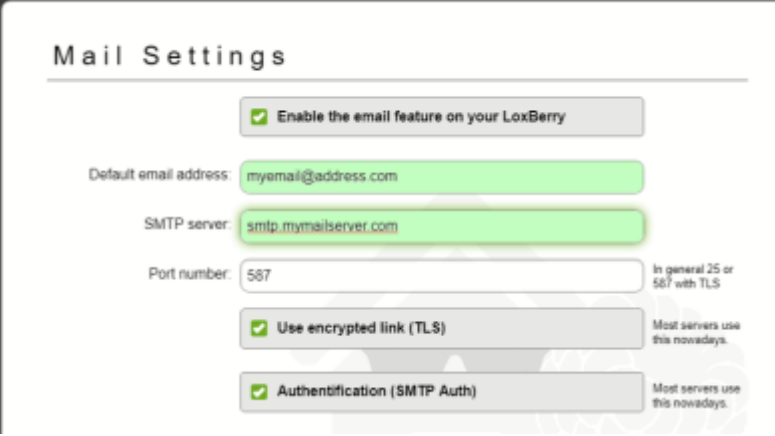

Check the **Enable the mail feature** to use email notifications. Disabling will delete all credentials from LoxBerry.

The **Default email address** is used for both sender and receiver of the email.

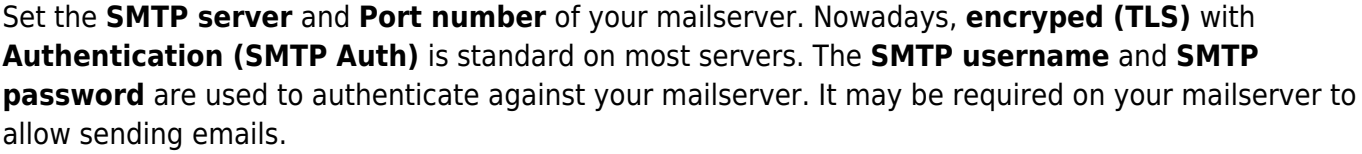

With the **Send Testmail** button a test mail is sent, and all communication to your mailserver is shown.

## **Mail Notifications**

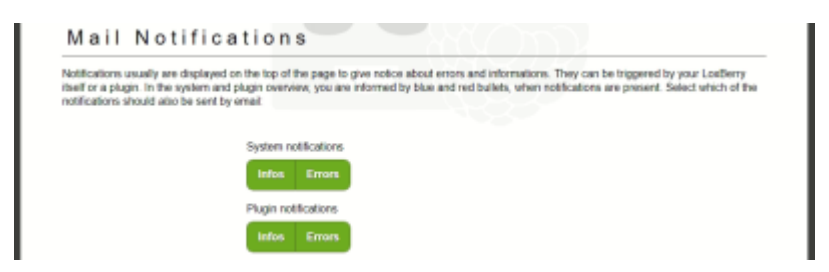

LoxBerry has a notification feature that allows the system and plugins to send notifications. Enable or disable the **Infos** and **Errors** buttons to disable forwarding this notifications by email.

## **Further information**

[GMAIL und LoxBerry](https://wiki.loxberry.de/howtos_knowledge_base/gmail_mit_loxberry)

From: <https://wiki.loxberry.de/> - **LoxBerry Wiki - BEYOND THE LIMITS**

Permanent link: **[https://wiki.loxberry.de/konfiguration/widget\\_help/widget\\_mail\\_server](https://wiki.loxberry.de/konfiguration/widget_help/widget_mail_server)**

Last update: **2022/10/01 19:31**